# **Jelajah Judul Skripsi UIN Maliki**

*Platform Verifikasi Judul Skripsi: Sinergi Teknologi dan Akademik untuk Originalitas Intelektual*

> Disusun oleh: Mohammad Nafie Jauhari

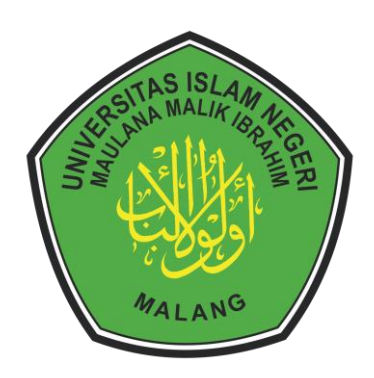

# **Universitas Islam Negeri Maulana Malik Ibrahim Malang 2023**

#### **Contoh Program**

#### Jelajah Judul Skripsi

Program Studi Matematika

UIN Maulana Malik Ibrahim Malang

 $\hbox{\tt Q}$ predator-prey

Judul yang diajukan:

predator-prey

#### Kemiripan dengan judul yang sudah ada:

Klik header untuk mengurutkan

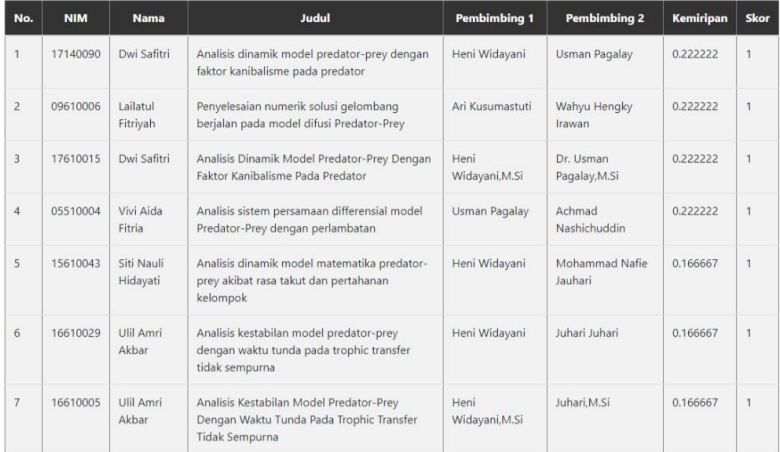

C aryafilan 2023

## **Manual Penggunaan Program**

Sebelum memulai proses verifikasi judul skripsi, pengguna diharapkan untuk mengakses platform verifikasi judul skripsi melalui browser internet pilihan mereka. Setelah memasuki situs, pengguna akan disambut dengan antarmuka yang intuitif yang menampilkan kotak pencarian utama. Di sini, pengguna diminta untuk memasukkan judul skripsi yang mereka usulkan untuk dianalisis. Proses ini dimulai dengan memasukkan judul ke dalam kotak pencarian dan mengklik tombol Cari, yang akan memicu sistem untuk membandingkan judul yang diinput dengan kumpulan judul skripsi yang telah ada dalam database. Berikut beberapa langkah untuk menggunakan program ini.

## 1. **Melakukan Pencarian:**

- a. Akses platform verifikasi judul skripsi melalui web browser. Di halaman utama, akan tersedia sebuah kotak pencarian.
- b. Masukkan judul skripsi yang ingin Anda verifikasi ke dalam kotak pencarian tersebut.
- c. Setelah memasukkan judul, klik tombol 'Cari' atau 'Verifikasi'. Ini akan memulai proses pengecekan di mana program akan memproses judul yang dimasukkan dan membandingkannya dengan database judul yang telah terdaftar.

# 2. **Memahami Hasil Pencarian:**

- a. Hasil pencarian akan muncul setelah beberapa saat, tergantung pada kecepatan server dan koneksi internet Anda.
- b. Tabel hasil yang ditampilkan akan mencakup informasi penting seperti kemiripan judul yang diusulkan dengan judul yang sudah ada di database.

## 3. **Analisis Hasil:**

- a. Dalam tabel hasil, tinjau kolom NIM, Nama, Judul, Pembimbing 1, Pembimbing 2, serta kolom untuk skor kemiripan dan skor kata.
- b. Skor kemiripan dihitung berdasarkan modifikasi Jarak Levenshtein, yang memberikan gambaran tentang kedekatan judul Anda dengan yang ada dalam database.
- c. Kolom skor kata akan menunjukkan jumlah kata yang sama antara judul skripsi yang Anda usulkan dengan judul-judul yang sudah terdaftar di database.

#### 4**. Menafsirkan Skor:**

- a. Skor kemiripan yang rendah mengindikasikan bahwa judul yang Anda masukkan memiliki originalitas yang lebih tinggi dan kemungkinan diterima lebih besar.
- b. Jika skor kemiripan tinggi, ini menandakan adanya kemiripan yang signifikan dengan judul yang sudah ada, dan Anda mungkin perlu merumuskan kembali judul Anda agar lebih unik.

Sebagai pengguna platform ini, Anda telah mengambil langkah penting dalam memastikan keunikan dan originalitas judul skripsi Anda. Dengan memanfaatkan teknologi verifikasi ini, Anda dapat secara signifikan mengurangi risiko penolakan judul karena kemiripan dengan karya sebelumnya dan mendukung usaha Anda dalam mengembangkan judul yang inovatif dan unik. Pengalaman yang intuitif dan analisis mendalam yang disediakan oleh sistem ini menjadikan platform ini tidak hanya sebagai alat bantu yang efisien, tetapi juga sebagai mitra akademis yang penting. Program ini akan membantu Anda dalam meningkatkan kualitas dan keaslian karya ilmiah Anda, menjadikan proses penulisan skripsi Anda lebih lancar dan terarah.